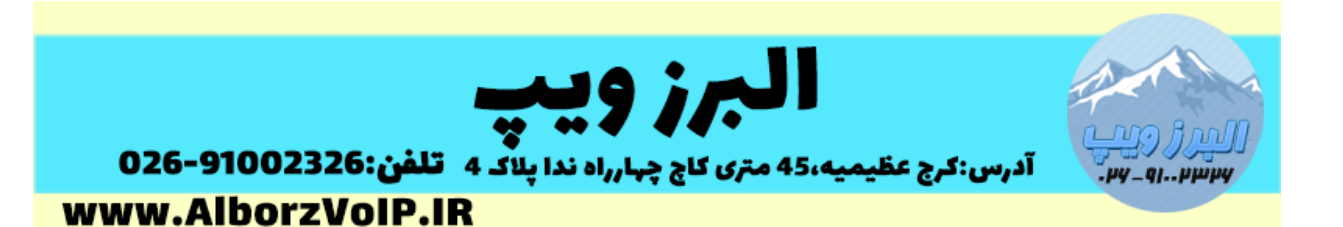

برای امنیت بیشتر در تلفن گرند استریم 1625GXP تنظیمات زیر پیشنهاد می شود:

#### -1استفاده از HTTPS

از HTTPS بجای HTTP برای الگین به web تلفن استفاده کنید که از مسیر زیر قابل انجام است:

Maintenance ->Security Setting->Setting

-2پورت ها

از پورت های شناخته شده مثل 08 و 444 استفاده نکنید.

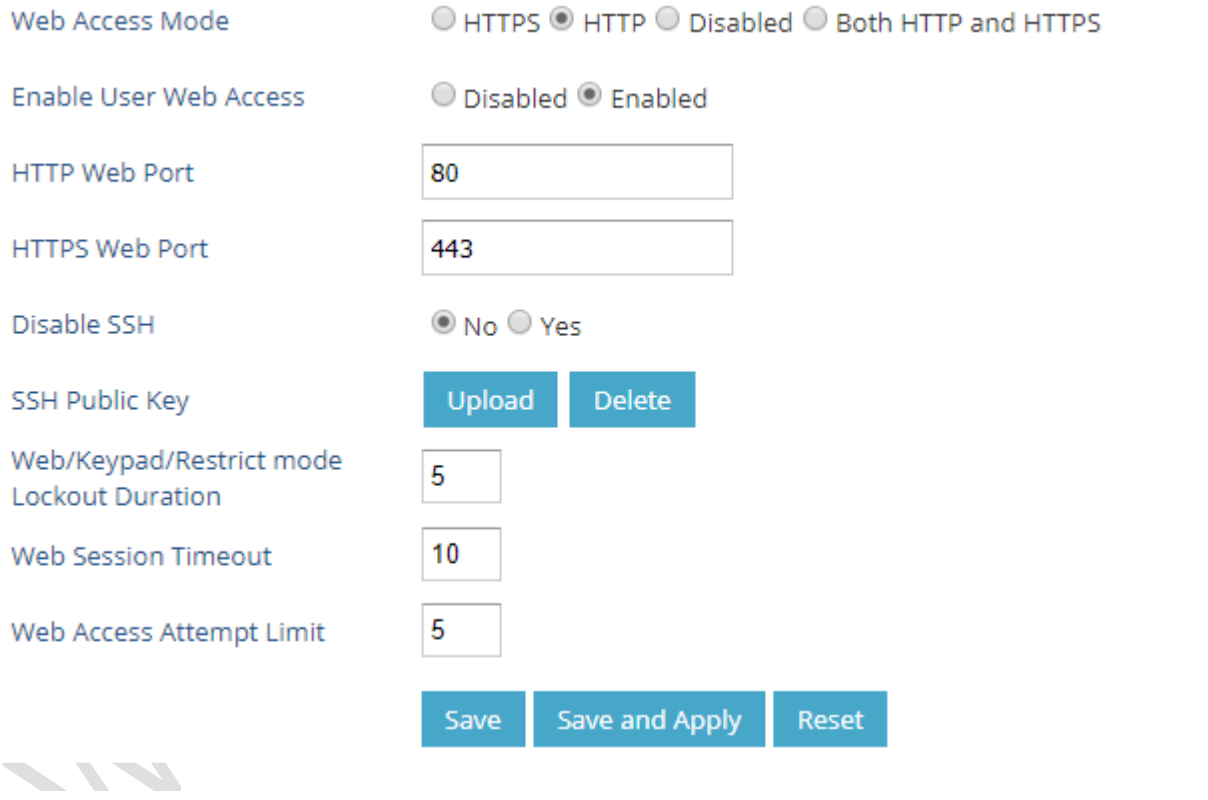

-4پورت 22

## WWW.AlborzVoIP.IR

تلفن:026-91002326 آدرس:کرج عظیمیه 45 متری کاج چهارراه ندا پلاک 4

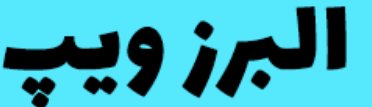

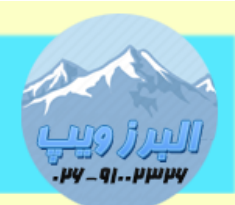

۔<br>آدرس:کرج عظیمیه،45 متری کاچ چہارراہ ندا پلاک 4۔**تلفن:91002326-9100** www.AlborzVoIP.IR

در تلفن گرند استریم پورت 22 برای استفاده از SSH در مواقع ضروری باز است.در صورتی که استفاده معمولی از این تلفن ها را دارید بهتر است که این پورت بسته باشد.اما اگر فکر می کنید که در آینده نیاز به این پورت پیدا می کنید بهتر است پورت پیش فرض را تغییر دهید.

نکته:برای انجام تغییرات پیشنهادی باید وارد وب تلفن 1625GXP بشوید و از منوی Maintenance گزینه Setting Security و سپس Security را انتخاب کنید.

-4تغییر پسورد پیش فرض تلفن گرنداستریم 1625GXP Grandstream

زمانی که برای بار اول میخواهید لاگین کنید بعد از لاگین، از شما میخواهد که پسورد را عوض کنید.

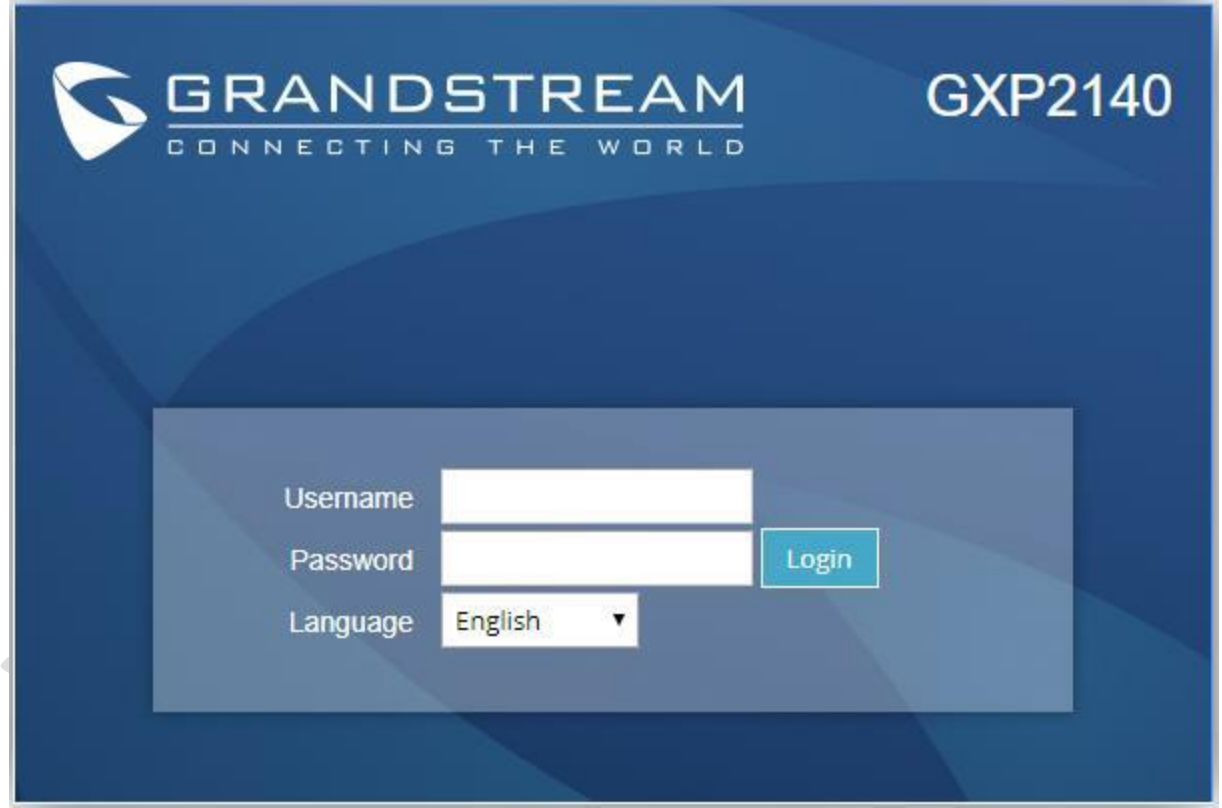

WWW.AlborzVoIP.IR

تلفن:026-91002326 آدرس:کرج عظیمیه 45 متری کاج چهارراه ندا یلاک 4

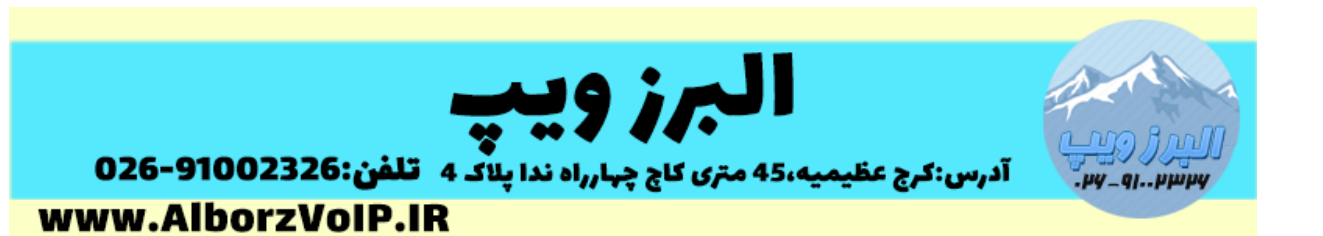

**Admin Password** 

You are currently using the default password to login. Please update your password setting to access website.

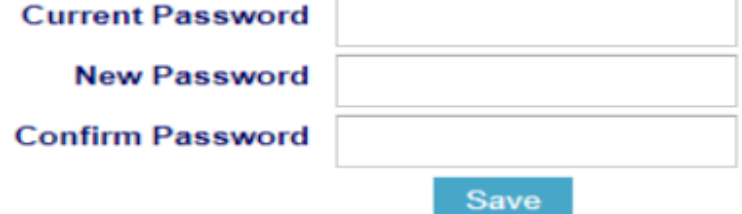

برای تغییر پسورد به غیر از این روش میتوانید از منوی

access web>-Maintenance این کار را انجام دهید.

**Admin Password** 

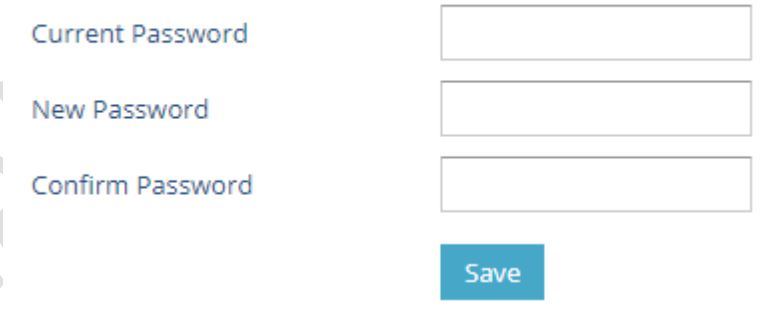

نکات تغییر پسورد:طول پسورد باید بین 6 تا 52 کاراکتر باشد.یک پسورد قوی معموال ترکیبی از حروف بزرگ و کوچک و اعداد و کاراکترهای خاص می باشد.

-2 سطح کاربری

دو سطح کاربری در تلفن گرنداستریم 1625GXP وجود دارد.

User با پسورد پیش فرض 351

### WWW.AlborzVoIP.IR

تلفن:026-91002326 آدرس:کرج عظیمیه 45 متری کاج چهارراه ندا یلاک 4

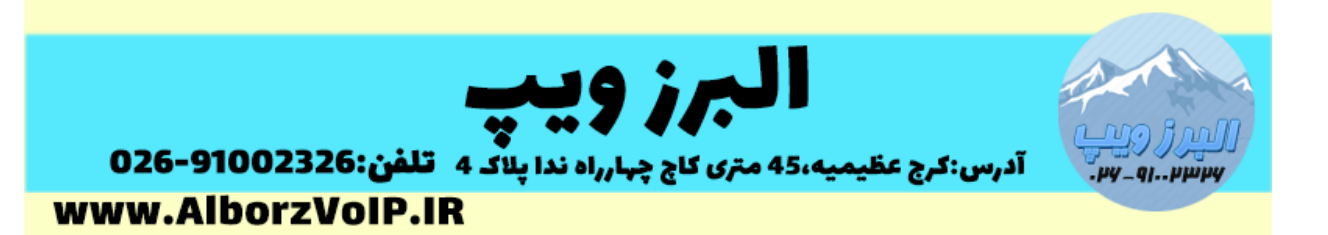

Admin با پسورد پیش فرض Admin

بهتر است که از سطح user برای کاربران معمولی استفاده شود.و سطح Admin برای مدیران.

نکته:برای تغییر کاربر user می توانید از منوی Basic Setting و سپس New User Password استفاده کنید.

# **Web Access**

### **User Password**

New Password

Confirm Password

-6 غیر فعال کردن Call Direct IP

برای غیر فعال کردن تماس مستقیم از مسیر زیر استفاده کنید:

Setting-> Call features->Disable IP Direct Call

-7غیر فعال کردن تماس های ناشناس

بصورت پیش فرض حتی زمانی که هیچ داخلی روی تلفن رجیستر نباشد امکان تماس مستقیم(IP Direct Call) وجود دارد.برای همین موضوع پیشنهاد می شود که پورت های بالاستفاده بسته شوند.

## WWW.AlborzVoIP.IR

آدرس:کرج عظیمیه 45 متری کاج چهارراه ندا یلاک 4 تلفن:026-91002326

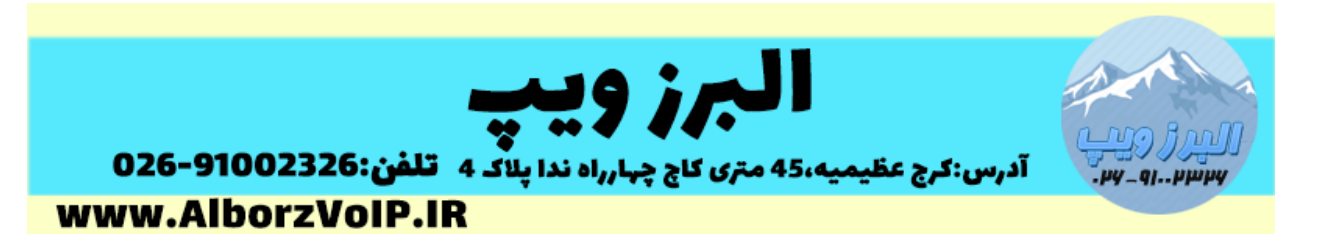

برای بالک کردن تماس های ورودی با کالرآیدی ناشناس باید از منوی Accounts و .دهید تغییر No به را Anonymous Call Rejection ، Call Settings سپس

> Anonymous Call Rejection  $\odot$  No  $\odot$  Yes

تنظیمات پیشرفته دیگر که از مسیر زیر قابل انجام است:

Web GUI->Account X->SIP Settings->Security settings

Accept Incoming SIP from Procy Only

در صورت فعال کردن این تنظیم همچنین می توانید تنظیم کنید که تماس های ورودی فقط از Proxy SIP انجام شود به این صور ت که هر زمان تماسی وارد شود ابتدا IP آن بررسی می شود ، اگر با IP در تنظیمات Account یکسان نبود تماس Reject می شود.

Validate Incoming SIP Message

در صورت تنظیم به YES، با این تنظیم CallerID و header تماس ورودی بررسی می شود اگر شامل CallerID و header نباشد تماس reject می شود.

Check SIP User ID for Incoming INVITE

با فعال کردن این تنظیم ID User SIP بررسی می شود در صورت عدم ID User SIP در تماس ورودی ، تماس reject می شود.

تنظیمات باال از مسیر زیر قابل انجام است:

Web GUI->Account X->SIP Settings->Security settings

## WWW.AlborzVoIP.IR

آدرس:کرج عظیمیه 45 متری کاج چهارراه ندا پلاک 4 تلفن:026-91002326

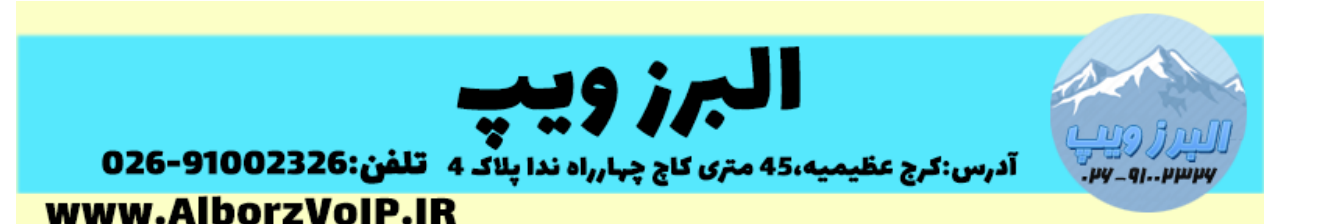

-8غیر فعال کردن SNMP

بصورت پیش فرض این پروتکل در گرنداستریم 1625GXP فعال است ، پیشنهاد می شود در صورتی نیاز ندارید این پروتکل را از مسیر زیر غیرفعال کنید.

Network->SNMP Setting

Enable SNMP

 $OYes$   $O$  No

-8آپدیت نگه داشتن Firmware تلفن

در این آموزش نحوه آپگرید تلفن گرنداستریم 1625GXP آموزش داده شده است.

 $-$ 18-غیر فعال نگه داشتن TR-069 $-$ ۹

بصورت پیش فرض غیر فعال است.

-31استفاده از پروتکل HTTPS برای آپگرید تلفن گرند استریم

-33تلفن های سری GXP گرند استریم از پروتکل های UDP و TCP و TLS پشتیبانی می کنند پیشنهاد می شود از پروتکل TLS استفاده شود.

برای انجام این تنظیم از مسیر زیر اقدام کنید:

Accounts->Account X->SIP Settings->Basic Settings

**SIP Transport**  $\odot$  UDP  $\odot$  TCP  $\odot$  TLS/TCP ◎ Transport Only ○ Dual ○ Dual (Secured) **SIP Listening Mode** O Dual (BLF Enforced)

SIP URI Scheme When Using TLS ○ sip ○ sips

## WWW.AlborzVoIP.IR

تلفن:026-91002326 آدرس:کرج عظیمیه 45 متری کاج چهارراه ندا یلاک 4

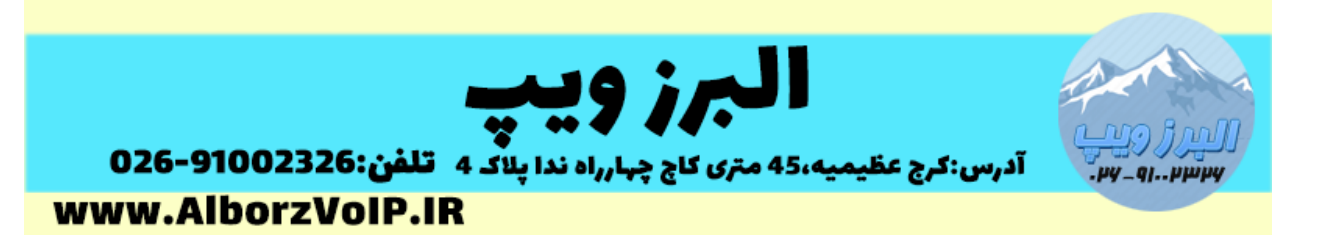

TLS SIP هم از مسیر زیر قابل تنظیم است:

#### Maintenance->Security Settings->Security

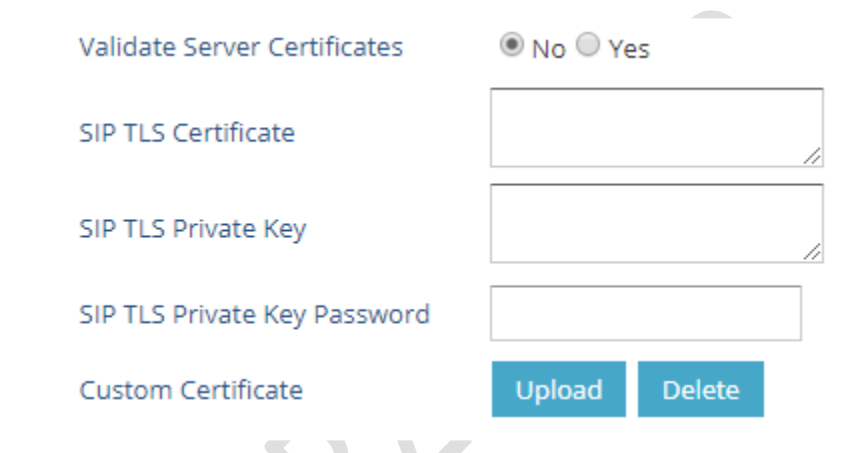

نکته:تمامی موارد باال در تمامی سری تلفن های GXP گرند استریم کاربرد دارد.

### **WWW.AlborzVoIP.IR**

تلفن:026-91002326 آدرس:کرج عظیمیه 45 متری کاج چهارراه ندا پلاک 4